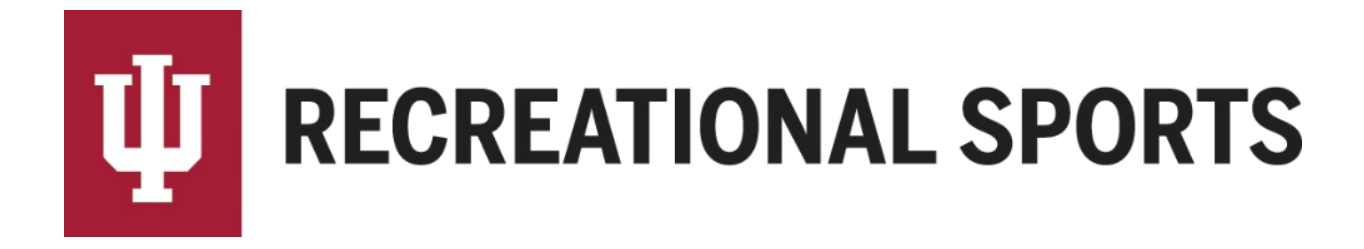

## **How to Create a Team for Individual/Dual Events in IMLeagues:**

**Note**: Individuals will be creating a "**team of one**", while duals will create a "**team of two**".

- 1. Log in to IMLeagues
	- This is the participant homepage, "IMLeagues Locker"

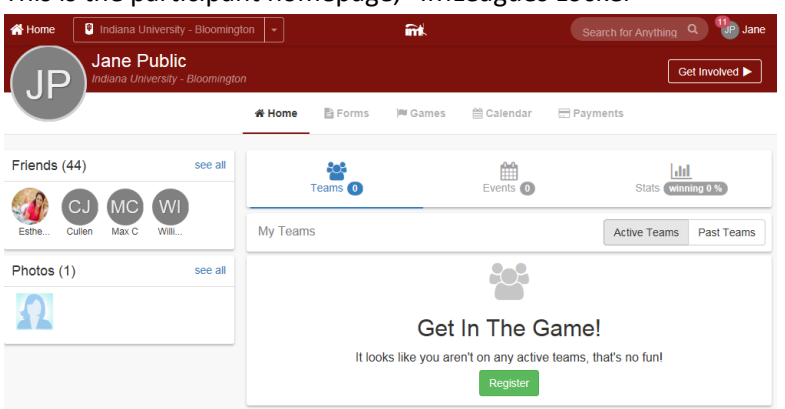

- 2. Click the red, italicized ribbon saying "**Indiana University - Bloomington**" on top of the page Indiana University - Bloomington
	- This page is the RS Intramural Homepage within IMLeagues **Description**  $\blacktriangleright$  Edit

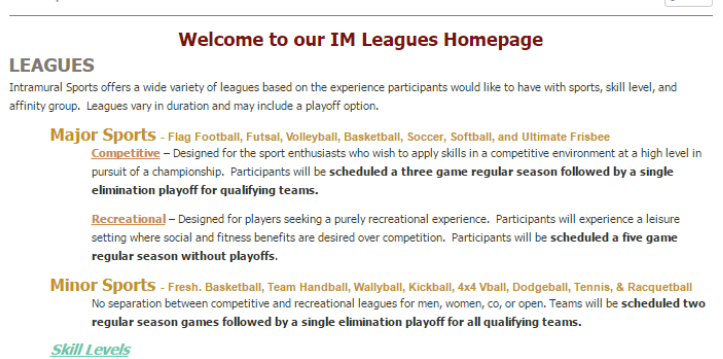

- All sport offerings for the current semester/year can be found here
- 3. Scroll down to the desired sport

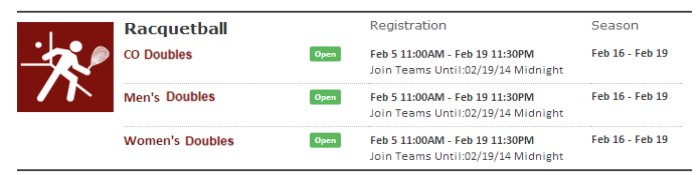

- Sports will first be sorted by registration date (upcoming reg. or open reg.) then alphabetically
- 4. Click sport name/photo (ex. "**Racquetball**")
- This brings the participant to the sport page
- 5. Click desired league for sign-up (ex. "**Women's Doubles**")
	- Other examples include Men's Singles/CO Doubles/etc.

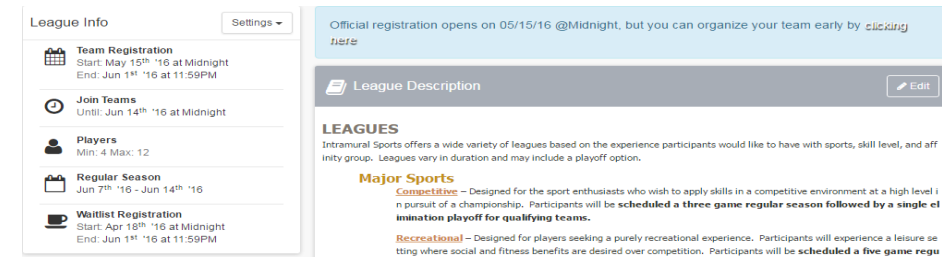

## 6. Click desired Division (day/time offering).

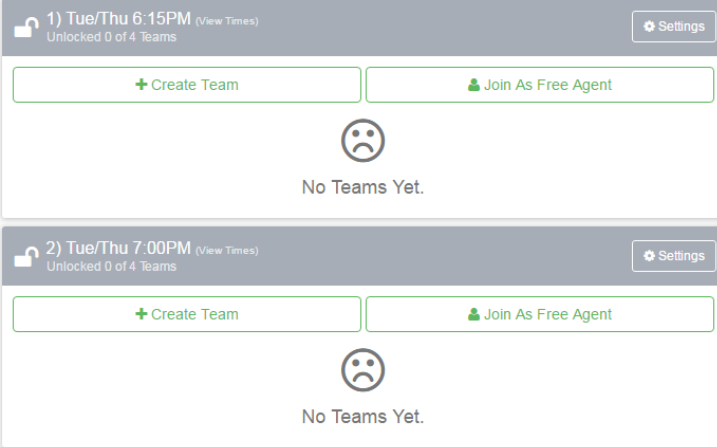

NOTE: Many times there will only one division available.

7. Click the green "Create Team" button

+ Create Team

- 8. Complete the form in the "**IMLeagues Create New Team**" screen
	- Notice the red warning
	- $\bullet$  Read the waiver in entirety

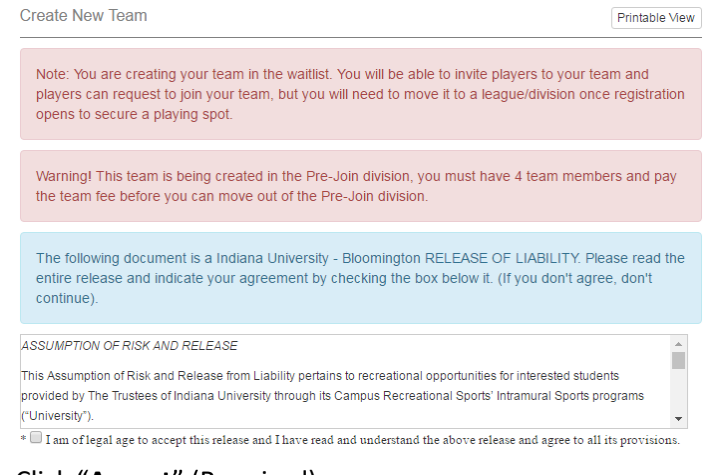

Click "**Accept**" (Required)

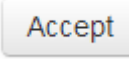

o Must click gray "**Accept**" button, clicking the check box will only expand the waiver window

## Review Captain Instructions

 $\circ$  This information will also be sent to you in an email for future reference

```
Captain's Instructions
This team is registered for a Minor Sport. During the Summer Only, Competitive Major Sports will be scheduled for THREE
(3) regular season games followed by a single elimination playoff, for qualifying teams. If you have any questions,or would
like to change leagues, please email imsport@indiana.edu.
Important Sport information - All team members
All participants must have an IU ID to play 4v4 Volleyball
Open teams may play with a maximum of 4 players and a minimum of 3 players . Please see 4v4 Volleyball Rules
No jewelry, head gear, hard casts, or inappropriate apparel will be allowed during play<br>A team representative must be present at the Preseason 4v4 Volleyball Meeting
Game Schedules can be found on IM Leagues, notification will be sent out once schedules have been posted
For a complete list of the Intramural Sports Guidelines to Participation please see our Participant Handbook
Check out how to add Text Message Updates!
Captain Only
Please complete the following steps to fully register your team:
       Players: Invite and confirm teammates to meet roster minimum (4 team members for 4y4 Volleyball)
        Pay: ONLINE with a credit card or PayPal account
       a. If you are not able to pay online please email imsport@indiana.edu for an exception
       Pick: Select the day and time offering that best suits your schedule needs
        Attend Preseason 4x4 Volleyball Meeting - Thursday, June 2 @ 6:00PM in SRSC Auditorium
If you have any questions please respond to this message or email imsport@indiana.edu directly
Thanks
IU Recreational Sports Staff
```
Type desired Team Name (Required)

Team Name:

Orange Iguanas

- Team Logo (Optional)
	- o Use search field to find photo
	- o OR upload own image
	- $\circ$  Remember to click the check box stating, "I certify that I have the right to distribute these photos and they do not violate the IMLeagues **[Terms and conditions.](http://www.imleagues.com/Portal.aspx?Portal=TermsCondition)**"

I certify that I have the right to distribute these photos and they do not violate the IMLeagues Terms and conditions.

- Auto Accept Members (Optional- **NOT RECOMMENDED**) **Skip if signing up for singles**
	- o When "**Auto Accept Members**" is enabled, members that request to join your team will be automatically added to team's roster
	- o If the captain has specific people in mind to build a roster, we recommend leaving this box unchecked.
- Looking for Free Agents (Optional) **Skip if signing up for singles**
	- $\circ$  This feature lets individual players see that you are looking for extra players to play on your team.
	- $\circ$  If you are in need of additional players, this is a great way to help build your roster.
- Phone Number (Required)/Text Message Updates (Optional)
	- o Captain's phone numbers are required for Intramural Sports contact lists.
	- $\circ$  Captains can get text updates for captain meeting reminders, weather cancelations, etc.
	- o Enter mobile phone number
	- o Select carrier from drop down menu (optional)
	- o Click check box "**Allow updates to be sent via text message**" (optional)

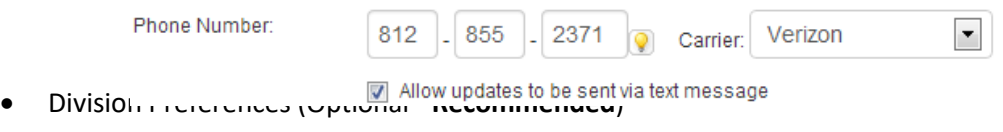

- o Teams may select their preference of the divisions in which they may be slotted
- o Once your team has paid and has met the minimum player requirement, your team will automatically be slotted into a division based on your preferences

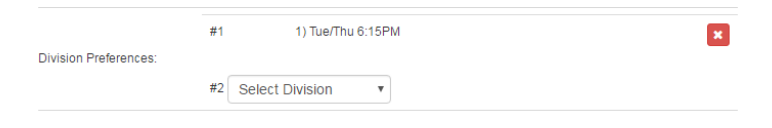

Finally, click the Blue "**Create Team**" button

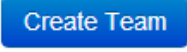

9. Remember that teams remain on the waitlist until the roster minimum is met, payment is received, and the captain "slots" the team into the night of the week and time desired. Participant is automatically taken to the "**Team Homepage**"

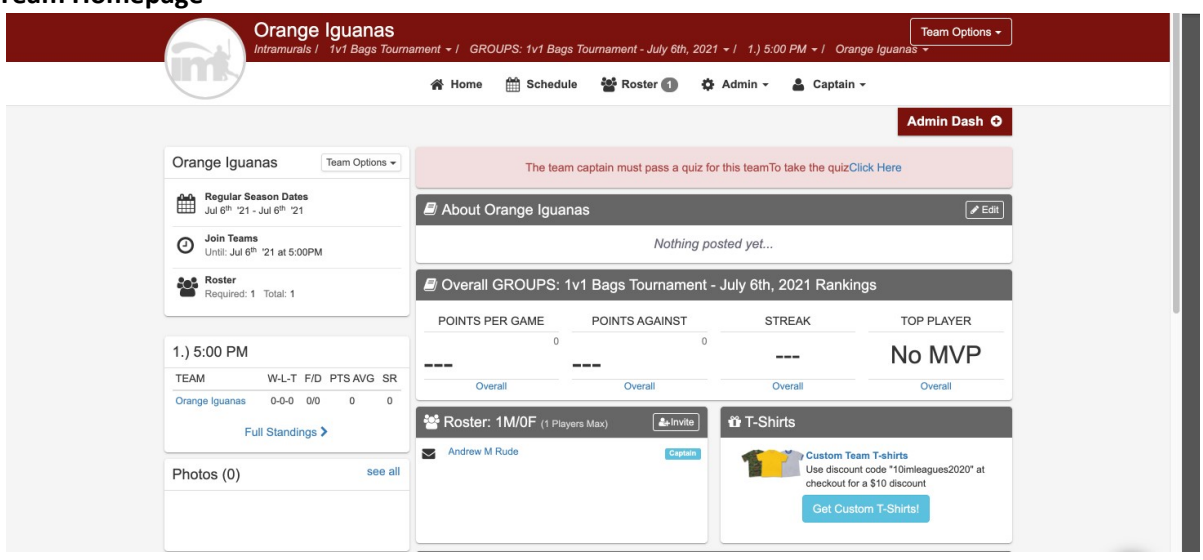

## Singles Next Step:

• [Pay Registration Fee](http://www.recsport.indiana.edu/~public/intramurals/IML/Tutorials/Essentials_Captain/IML_How_to_Pay_Online.pdf) online or at Member Services

Doubles Next Step:

[How to Invite Team Members](http://www.recsport.indiana.edu/~public/intramurals/IML/Tutorials/Essentials_Captain/IML_How_to_invite_members.pdf)

If you are having difficulties please direct questions to [imsport@indiana.edu](mailto:imsport@indiana.edu)